# Důležité aplikace v IS MU semestr 2011/2012

ENTRALBUSINESS DISTRICTO

#### Struktura a plán semestru

 8 hodin 2x2h (6h) 1x80min (2h)

1. Úvod, organizace 1. Informační systém MU 1.-2. MS Word (2010) 2. MS Excel (2010)<br>2. MS PowerPoint ( MS PowerPoint (2010) 2.-3. MS MovieMaker 3. Winrar, Winzip, 7zip

#### Podmínky udělení kl. zápočtu

6 úkolů za semestr (6b)

 závěrečný test (60min) (20b) word (6b), excel (6b), ppoint (5b), rar (3b)

 klasifikace A (20b), B (18b), C (16b), D (14b), E (12b) docházka nepovinná

#### Struktura a design IS MU

 Jedinečný Informační systém v ČR Desetitisíce uživatelů Oceněn jako první prestižní cenou EUNIS ELITE AWARD 2005 Logické členění do několika sekcí Různé druhy designu Design -> Volba designu… Práce na novém vzhledu

## Registrace a zápis předmětů

 registrace šablonou, vložením kódu Student –<sup>&</sup>gt; Registrace a zápis předmětů potvrzení zapsaných předmětů Student –<sup>&</sup>gt; Zapsané předměty a známky žádost o výjimku Student -> Registrace a zápis předmětů -> Vypsat podrobné informace Studijní a zkušební řád MU

## Seminární skupiny a rozvrh

 přihlášení do seminárních skupin Student – Seminární skupiny zobrazení a tisk rozvrhu Rozvrh – Můj rozvrh

## Další důležité věci

 žádost o zápis do semestru Student -> Žádost o zápis do semestru žádost o zrušení povinnosti opakovat předmět Student -> Žádost o zrušení povinnosti… kontrola průchodu studiem Student -> Kontrola průchodu studiem přihlášení k tématu BP a DP Student -> Přihlašování se k tématům…

## Některé zásady IS MU

 odhlášení zavřením prohlížeče (prohlížeč Mozilla Firefox – všechna) používat výhradně navigační popisky (pouze výjimečně tlačítko Zpět) nepoužívat tlačítko Obnovit změna přístupového hesla Přístup -> Změna hesla (bezpečné a zapamatovatelné)

## Osobní aplikace

#### osobní údaje

 Lidé – Editace mých údajů, mobil! zveřejnění výsledků studia a fotografie osobní web Správce souborů – Web http://www.is.muni.cz/www/učo (přezdívka) úschovna **Správce souborů** – Úschovna

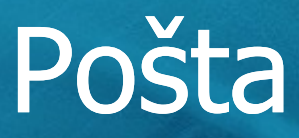

 oficiální způsob komunikace učo@mail.muni.cz přezdívka@mail.muni.cz přesměrování pošty ! Pouze spolehlivé schránky (gmail…) ! Pošta -> Nastavení upozornění na mobil Pošta -> Nastavení

#### Agenda Student

 počet získaných kreditů a hodnocení za celé studium Student -> Známky za celé studium… zasílání informací o nových známkách Student -> Zasílání změn hodnocení e-mailem registrační dávka Student -> Registrace.. -> Připravit reg. dávku…

## Hledání

 časová období Předměty/Studium -> Časová období hledání informací o předmětu Předměty -> Prohlídka katalogu tématické hledání Hledání -> výběr sekce závěrečné práce a plagiáty (**novinka**!) telefonní kontakt na učitele Kontakty – telefonní seznam

#### E-learning v IS MU

 odpovědníky Student -> Odpovědníky interaktivní osnovy Student -> Studijní materiály – Interakt. osnovy studijní materiály Student -> Studijní materiály – Stud. materiály odevzdávárny Student -> Studijní materiály – Odevzdávárny poskytovny Student -> Studijní materiály – Poskytovny

#### Správce souborů

 grafický nástroj pro práci se soubory podobný průzkumníku ve Windows automaticky generované další formáty nahraných souborů vlastnosti pod ikonou klíče důležité je nastavení práv odstraněné soubory jsou přesunuty do úschovny

## Další informace a materiály

#### nápověda IS MU vývojový tým IS MU iscor@fi.muni.cz

 E-technici www.is.muni.cz/etech [www.is.muni.cz/elportal](http://www.is.muni.cz/elportal) (i z ISu) [www.fsps.muni.cz/is](http://www.fsps.muni.cz/is) [www.fsps.muni.cz/materialy](http://www.fsps.muni.cz/materialy)